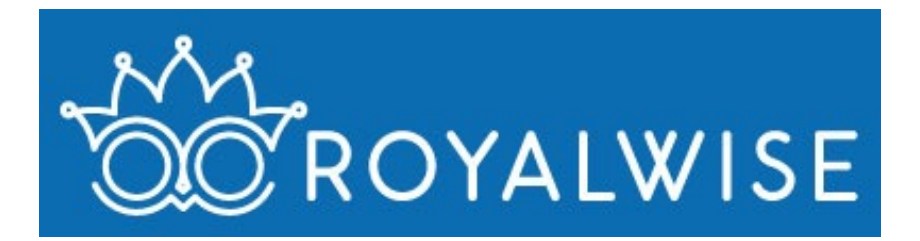

# **Tie Up the Year for Taxes in 10 Steps**

It's that time of year when business owners get anxious and accountants get busy. We're all preparing for April's tax season!

If you've been keeping good records through the year, tying up your books for the year should just take a few hours. Then you can pass the file off to your CPA with confidence.

If you haven't been keeping good records….well, we'll talk about that in a little bit.

Here are ten steps you can take to finish off your QuickBooks bookkeeping and be prepared for the new year. Each of the steps is demonstrated at length in my video course at http://royl.ws/ QBOYearEnd.

# **1. Confirm your A/R and A/P**

Run an Accounts Receivable Summary report and an Accounts Payable Summary report.

Are all the open Customer invoices actually open? Did you make deposits that should have been Invoice Payments? What are you doing to collect on the overdue invoices? Do you need to write off any bad debt? If you're accrual-based, you will credit old uncollectible invoices to Bad Debt in the current period. If you're cash-based, you can Void them.

For open Vendor Bills, did you pay some of them using a check instead of applying a Bill Payment? To fix this, open each check and Add the corresponding bill.

It's important to start with making sure your A/R and A/P are current.

#### **2. Make sure there is nothing old in Undeposited Funds**

Every time you take a customer payment, deposit it to Undeposited Funds. When you see a deposit in the Banking Feed, make sure it MATCHES these already-existing transactions, removing them from +New > Bank Deposit.

If you have old transactions in +New > Bank Deposit, that means you probably ADDED deposits in the Banking Feed, instead of MATCHING them. Your Income on your P&L is too high and you'll pay too much in taxes!

To fix this, look in your Checking account register for Deposits that say your Income account ("Sales of Product Income," "Sales," "Construction Income", etc.). Click on the actual Payments and Sales Receipts on the list above so that the dollar amount is the same as the amount on the bottom. Trashcan the manual entry at the bottom. When you save the Deposit, your income will be fixed.

#### **3. Reconcile all your bank accounts**

Reconciling should happen at the end of every single month, but you can't close out the year without completing the December reconciliation. Reconcile all your accounts: checking, savings, petty cash, credit cards, PayPal/Square, and loans.

Reconciling a bank account means comparing the transactions you have to the ones the bank has. This allows you to locate transactions that never cleared the bank, and find entries the bank has that you don't.

As an aside, while I believe in "going green" in most areas of my life, I still have the bank send me statements at month's end. That way I have a reminder to take this action. And, since I need the paper anyway for this process, it's faster and easier than logging into my bank's website and printing them out. Plus, I don't have to pay for paper and ink!

When you receive your bank statement in the mail, go to ACCOUNTING > RECONCILE. Enter in the closing date of the statement (which may not be the last day of the month), and the ending balance. Check off each matching transaction both on screen and on paper. When you're done, you should have a \$0 difference.

What's important is to not just match the transactions that ARE on the statement…you also need to manage the transactions in your register that are NOT on the statement. Why are they there?

- Are they transactions that didn't clear until the following month, or checks the vendor didn't cash yet? Those are fine.
- Or, are they duplicate transactions? Those need to be deleted!
- If you have any transactions that still aren't on the statement, you need to research them and find out why they're there. Whatever they were, they didn't hit the bank!

By the time you're done, all your transactions will be present and accounted for!

My Banking Feeds and Reconciliations video at<http://royl.ws/QuickBooks-Online-Banking> includes a practical demonstration of a reconciliation, including some tips and tricks to make it easier!

#### **4. Make sure your transactions are categorized properly**

Just because your balance matches the bank, it doesn't mean all the transactions were put in the right places.

Note that bookkeepers and accountants have a Reclassify tool that business owners don't have, allowing us to batch edit many transactions at once instead of manually changing one at a time.

If you have to edit manually, run a Profit and Loss report for Last Year. Click on each of the Income, Expense, and Cost of Goods amounts. Scan the list. Is each transaction supposed to be where it is? If not, click on the entry to open it, and change the category to the correct one.

Here are some traps to look out for:

• Personal money moved in and out of the business: Classify these using Equity accounts for Owner Distribution and Owner Contribution (LLCs should use "Member" or "Partner" instead of "Owner." Corporations should use "Shareholder").

- Meals and Entertainment: Your morning Starbucks and your lunch do NOT count as Meals! Meals and Entertainment is reserved for business meetings, not for keeping you from getting hypoglycemic. If you are talking business with a colleague or client, that's fine - be sure to make notes on your receipt about who you were with and what you discussed. If you're using QBO, you can take a picture of your receipt and create the transaction on the spot to save data entry time back in the office!
- Fuel & Auto Expenses: Your daily commute to work is not a business expense, unless you're driving a company vehicle to job sites. Instead, fill up your gas tank and pay for your repairs with personal money, and keep a daily log of how many miles you drive every day for what purpose—QBO has a built-in tool that the Master Admin can use, and MileIQ is a fantastic app! Then talk to your CPA about taking a standard milage deduction, which is currently \$.575 per mile. This deduction is designed to reimburse you for your gas and car maintenance.

# **5. Take inventory**

If you sell products, this is a perfect time to adjust your inventory. QuickBooks has inventory reports you can print out to see what you're supposed to have in stock. Take a physical count and compare the quantities.

The total price you paid for the current inventory goes into your Inventory Asset category, and the remaining difference goes to your Cost of Goods Sold.

Depending on the version of QuickBooks you're using, there may be an ADJUST INVENTORY tool to update your quantities.

#### **6. Depreciate your assets**

If you have large purchases in your fixed assets, spread out the cost of the items over a few years so that your books don't have big expense hits one year and nothing the next. Depreciation also adjusts for reductions in value - your computer is worth less now than it was five years ago. The amount of Fixed Assets should be the resale value if you sold the items today.

Ask your accountant to make these adjustments correctly in your QuickBooks file.

#### **7. Zero out your Owner/Shareholder Equity**

After your accountant has done all their work, zero out your Owner's Equity accounts. Create a Journal Entry dated January 1 of the following year to transfer the 12/31 balance to Retained Earnings.

That way, your Balance Sheet for the year will only show that year's Contributions and Distributions, instead of accumulating throughout the life of the company.

#### **8. Close the books**

After your taxes have been submitted, use the Close the Books feature. Closing the books makes sure that your file matches what you submitted to the IRS. It prevents anyone from changing historical data without knowing what they're doing.

In QBO's Account and Settings > Advanced, set the date to 12/31, and put in a password. Now, when you try to change an entry before the current fiscal year, it will ask for a password first. That gives you a moment to make sure it's a good idea before you do any damage!

## **9. Make a backup**

Even if you have a solid backup strategy, make a specific backup of your file as a year-end final copy. Label it with that fiscal year and put it in a special folder for collecting these master copies. Maybe save a copy to a flash drive and put it in safe deposit box.

If you're using QBO, go to the Gear and choose Export. You must use Internet Explorer on a PC (even though in general Intuit recommends Chrome). Once you have this file, it can be restored to a desktop copy of QB, or uploaded into a new QBO company for reference.

At a minimum, print your P&L and Balance Sheet, and maybe even your General Ledger.

## **10. Analyze your business**

QBO has somewhere between 20 and 100 reports available to you, depending on what version you're using. Plus, they're all customizable!

A general business guideline is the 80/20 rule, a proportion that runs through all your endeavors. 20% of your customers are responsible for 80% of your profit. 20% of your products or services make 80% of your revenue. 20% of your time makes 80% of your income. 20% of your staff does 80% of the work. You get the idea.

Start with your Profit and Loss report and your Balance Sheet. These are the two fundamental reports that show your Income/Expenses, and the state of your assets and liabilities. I like to view them for All Dates, with columns by Year. That way I can look for trends over time.

Once you've perused these two reports, now go through ALL the reports available and look at your business in whole new ways. You'll be surprised at what you'll learn.

Once you know what type of customer is your best customer, find more like them next year. Once you know which of your services have the best profit margin, promote those services more. Use this analysis to make solid business decisions that will grow your company next year.

#### **Wrapping up**

This is all well and good if you've been diligent about entering your sales receipts, invoices, and payments through the year, and recording all your expenses. But what if you haven't been keeping up?

The short answer is that you have a lot to do. The good news is that most banks will allow you to download your entire list of transactions for the year, so all you have to is categorize each one.

The longer answer is that just pulling in your bank feeds, especially for your income, doesn't give you any detail for analyzing your business. You won't be able to see what you sold to whom. You won't be able to do any year-over-year reporting until the following year. If possible, at least recreate your sales history through Sales Receipts so that you have some level of detail moving forward.

#### **Conclusion**

If any of these 10 steps were greek to you, that's a sign that a bookkeeper or CPA would be a great help to you and your company. We can walk through this process with you to prepare you to submit your taxes.

On the other hand, you may decide that it's time to start over fresh for next year. I would be happy to help you customize a new QBO file for your specific business and workflow.